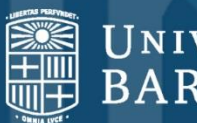

# UNIVERSITATDE<br>BARCELONA

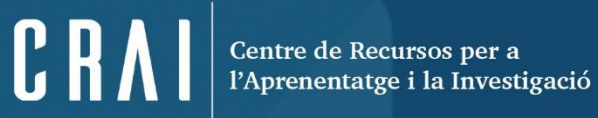

### **SABI**

<span id="page-1-0"></span>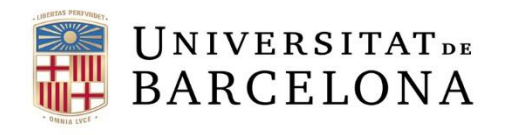

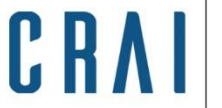

Centre de Recursos per a l'Aprenentatge i la Investigació

# **Sumari**

- •**[Què és SABI](#page-2-0)**
- •**[Preferències](#page-3-0)**
- •**[Cerca bàsica](#page-4-0)**
- •**[Cerca avançada](#page-5-0)**
- •**[Cerques guardades, preferits i historial de cerca](#page-9-0)**
- •**[Llistat d'empreses](#page-12-0)**
- •**[Informes](#page-15-0)**
- •**[Anàlisi estadística](#page-21-0)**
- •**[Sistema d'alertes](#page-28-0)**
- •**[Exportació](#page-29-0)**

<span id="page-2-0"></span>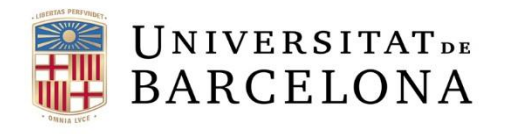

Centre de Recursos per a l'Aprenentatge i la Investigació

# **Què és SABI**

SABI (Sistema de Análisis de Balances Ibéricos) és una base de dades d'informació econòmica i financera de més de 2,4 milions d'empreses espanyoles, de les quals més de 3.000 cotitzen a la borsa. S'inclouen empreses inactives per poder investigar.

La informació s'extreu tant de fonts oficials com de registres mercantils.

Permet cercar per més de 100 criteris diferents i crear un fitxer d'empreses per fer un seguiment de la seva evolució financera, crear informes, comparar grups d'empreses, fer estudis de mercat, anàlisi del potencial territorial, investigació per a estudis macroeconòmics, sectorials i microeconòmics.

La publica el Bureau van Dijk Electronic Publishing (BvDP) amb informació obtinguda de fonts oficials: registres mercantils, premsa, BORME, agències de notícies com Reuters, etc., i s'actualitza mensualment.

<span id="page-3-0"></span>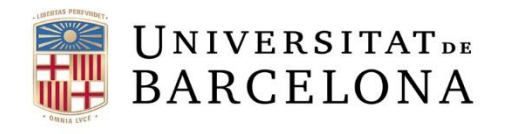

Centre de Recursos per a<br>l'Aprenentatge i la Investigació

CRA

# **Preferències**

ció, cerca, llistats, informes, etc.

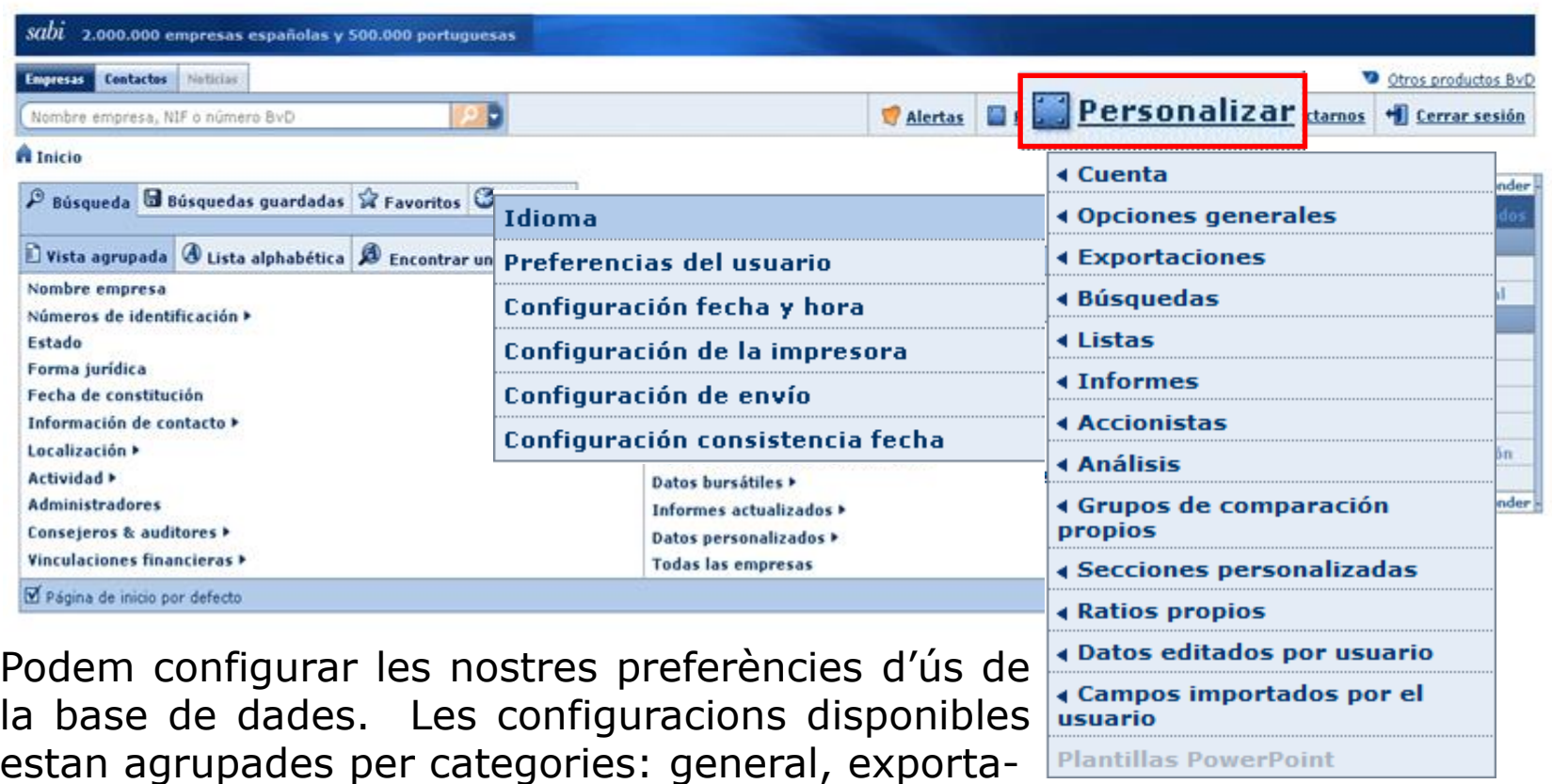

<span id="page-4-0"></span>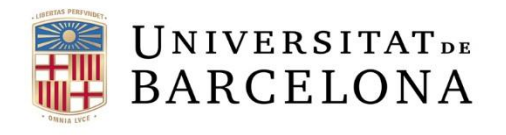

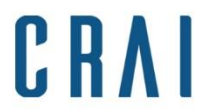

# **Cerca bàsica**

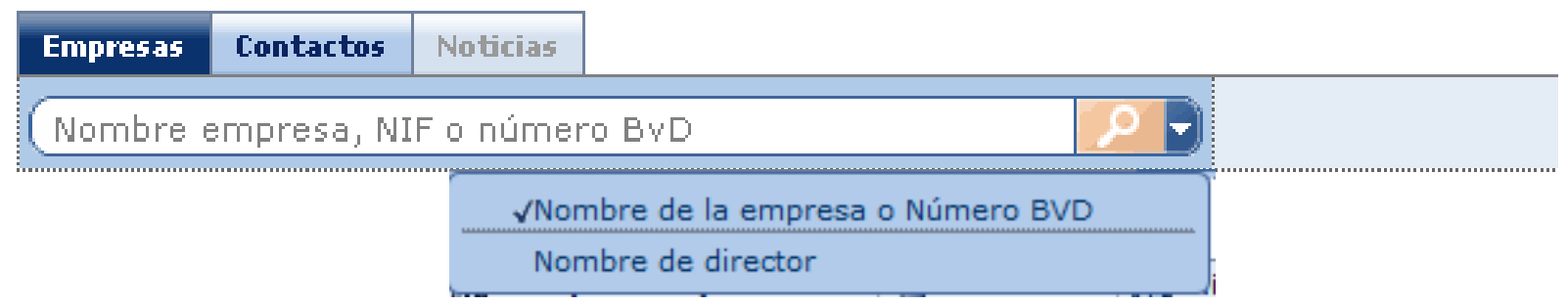

La cerca ràpida ens permet cercar empreses per un sol criteri, ja sigui el nom de l'empresa, l'identificador de la base de dades o bé el nom del director. Buscarà resultats que comencin amb els caràcters que hem introduït per tal d'obtenir un llistat d'empreses.

<span id="page-5-0"></span>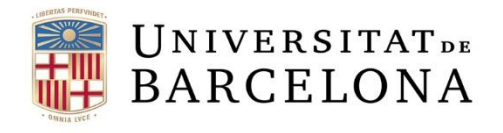

Centre de Recursos per a<br>l'Aprenentatge i la Investigació

CRAI

### **Cerca avançada**

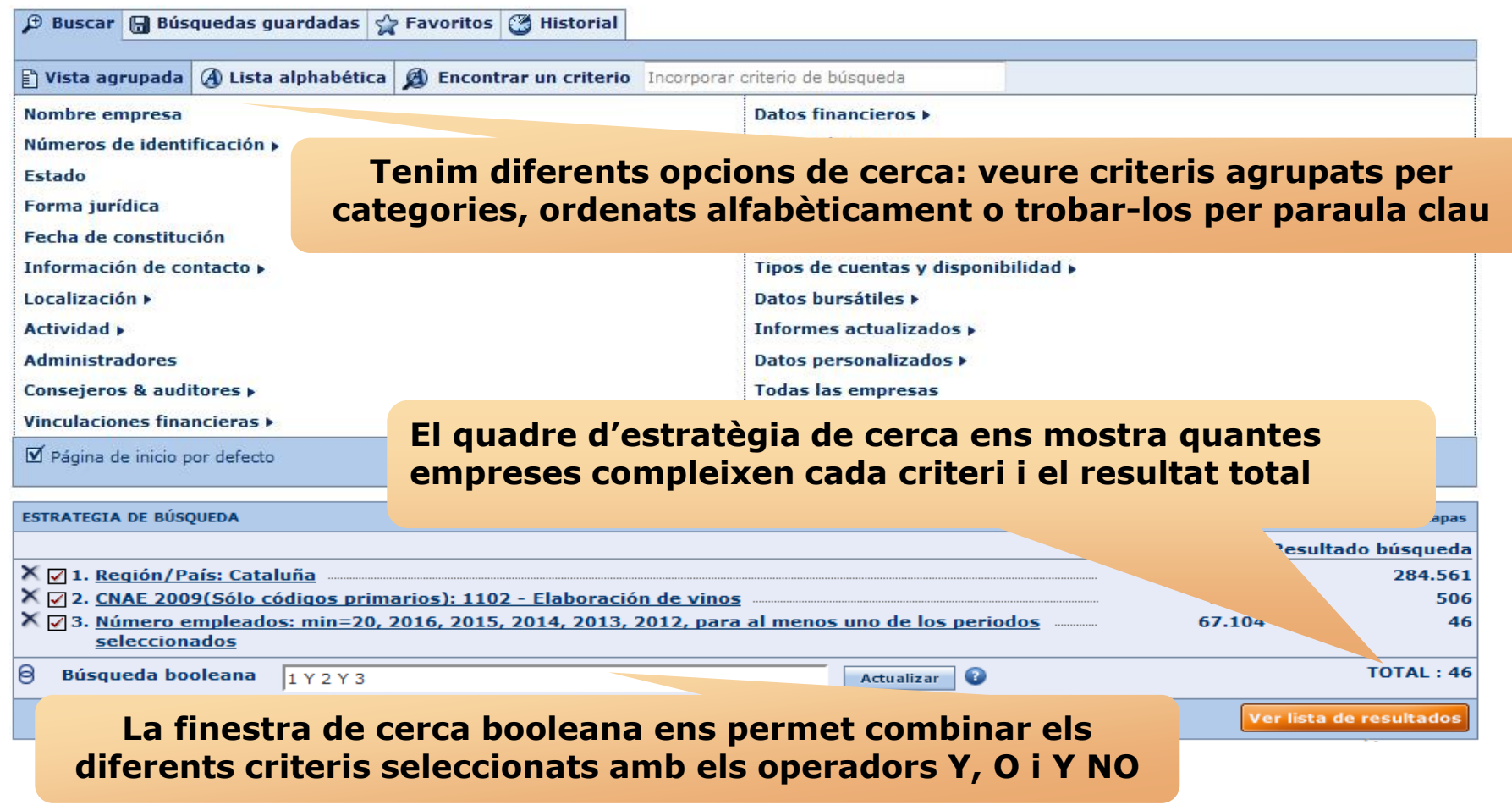

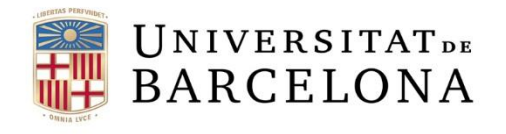

G

 $C_R$ 

Centre de Recursos per a<br>l'Aprenentatge i la Investigació

#### **Cerca avançada**

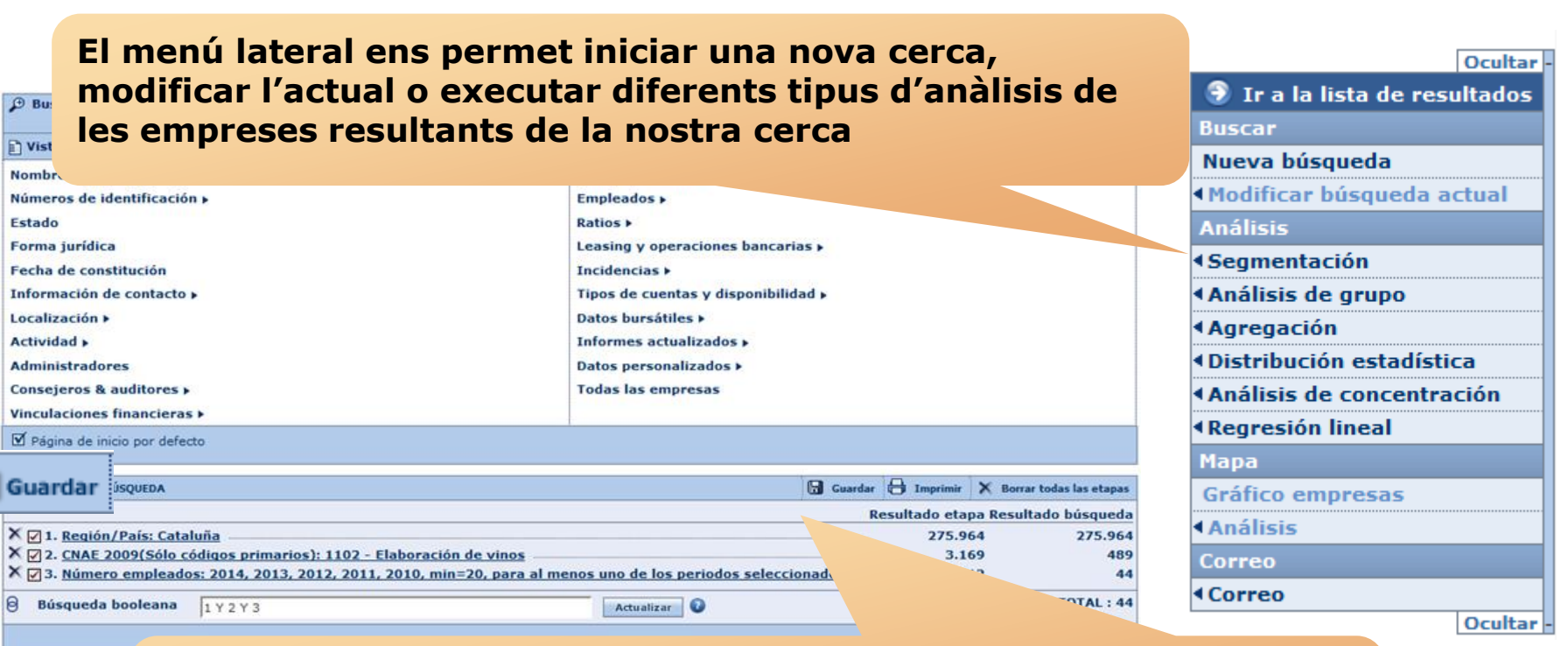

**De cada cerca que fem podem gravar l'estratègia per executar-la posteriorment o bé gravar els resultats i tenir el llistat d'empreses que hem obtingut en un moment determinat**

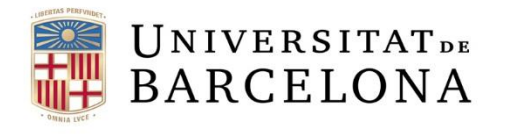

C R

Centre de Recursos per a<br>l'Aprenentatge i la Investigació

### **Cerca avançada**

Des de la pestanya *Vista agrupada* cerquem grups de criteris que ens portaran a finestres on marcar i/o escriure -segons el cas- les dades que busquem.

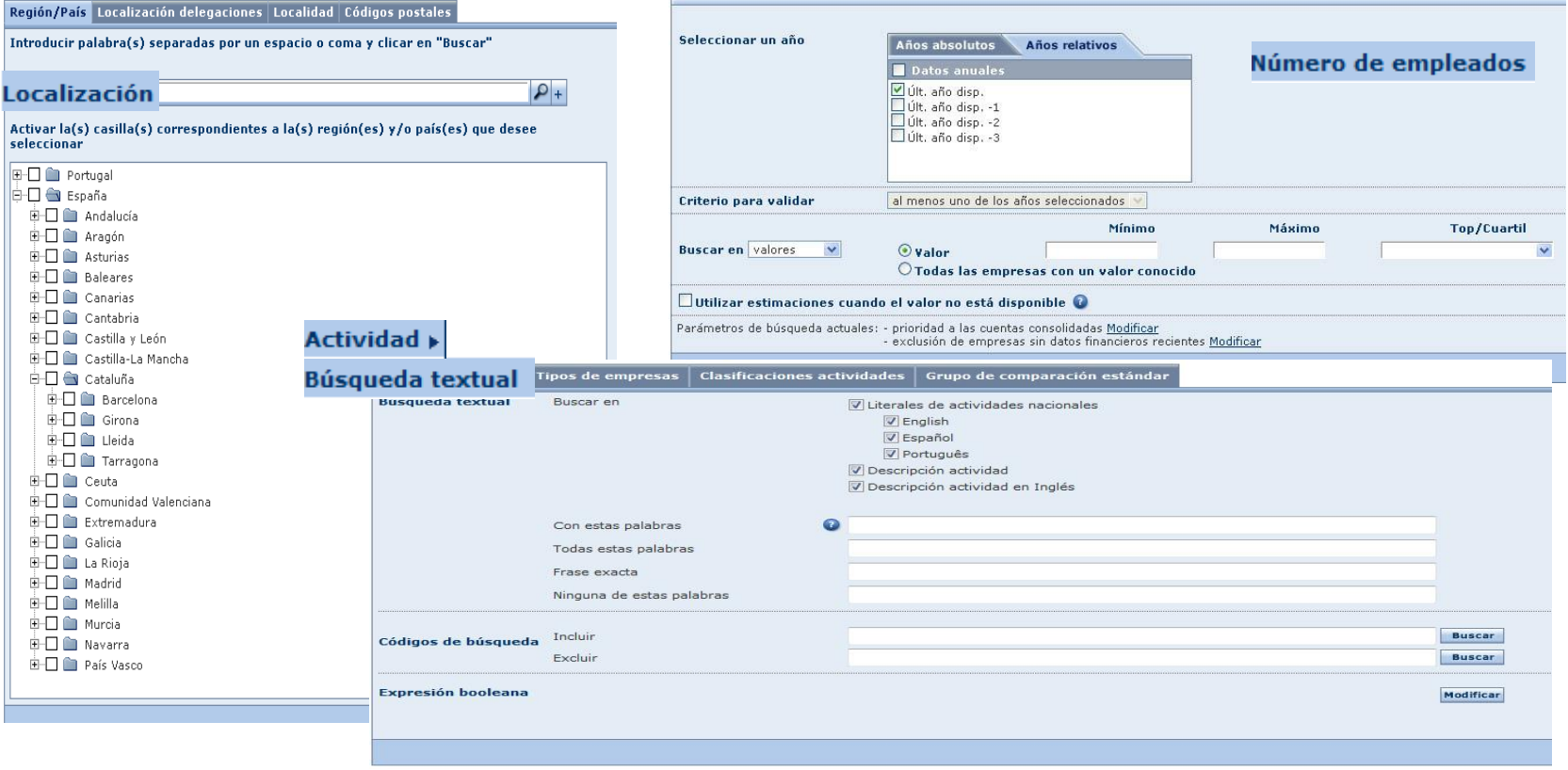

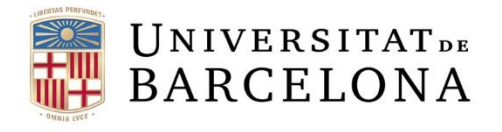

C R

### **Cerca avançada**

#### Des de la llista alfabètica podem triar criteris concrets per ordre alfabètic.

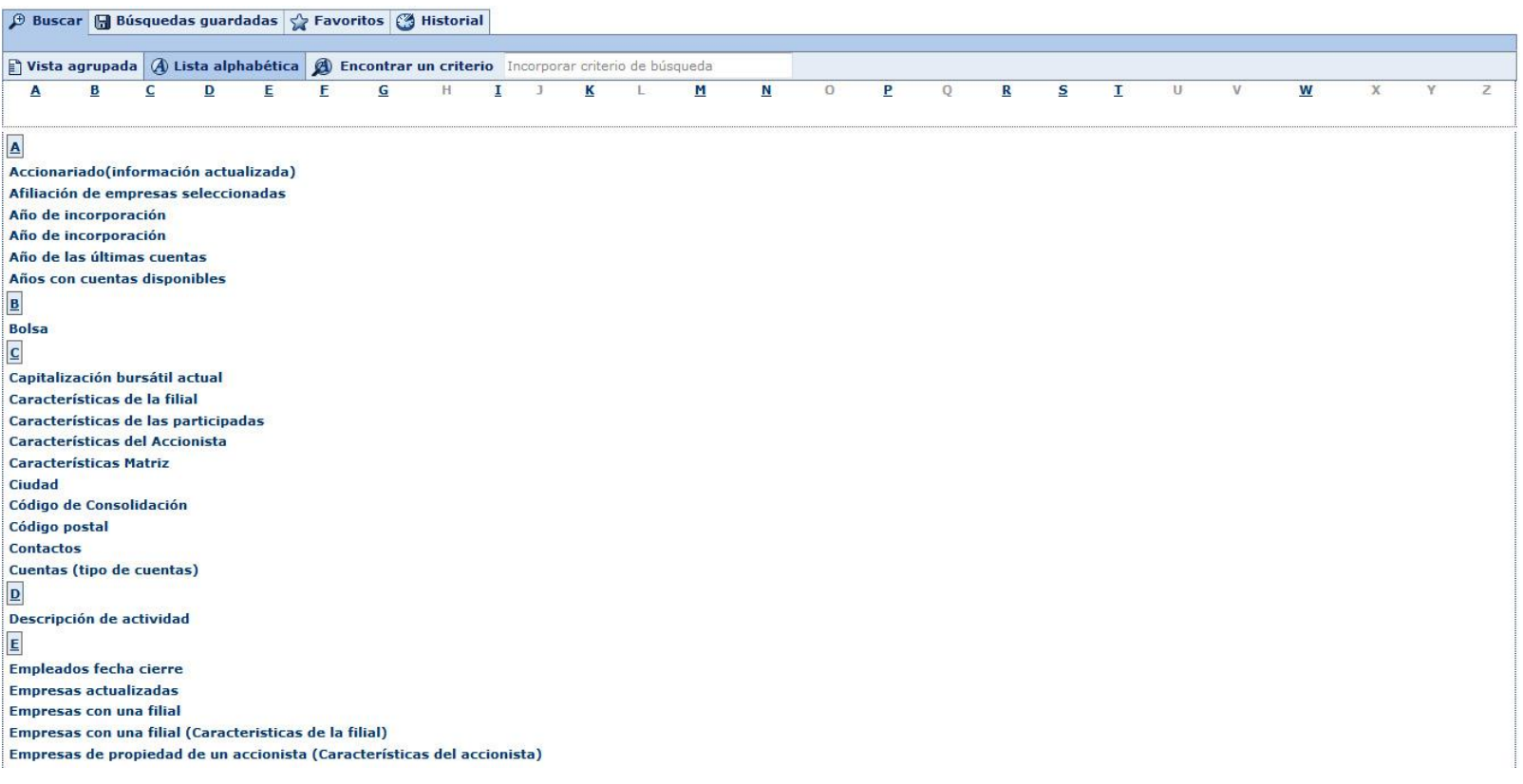

<span id="page-9-0"></span>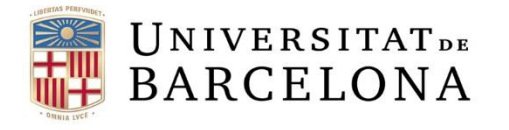

### **Cerques guardades, preferits i historial de cerca**

Des de la pàgina principal també es pot accedir a les cerques guardades, als preferits i a l'historial de cerca.

A cerques guardades podem ordenar, localitzar, marcar com a preferida i carregar qualsevol cerca prèviament guardada.

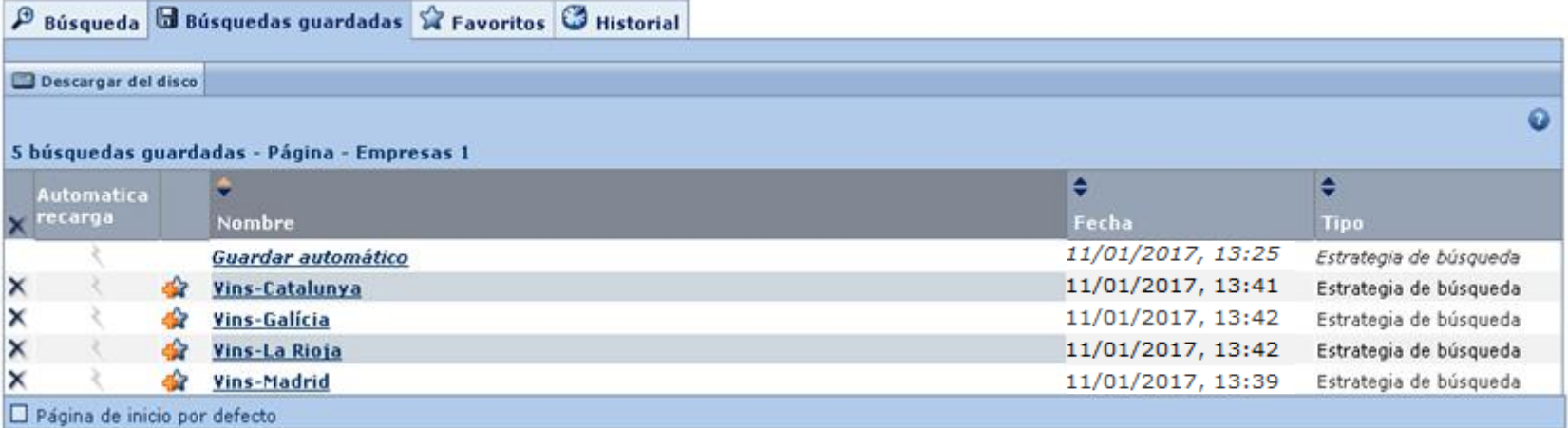

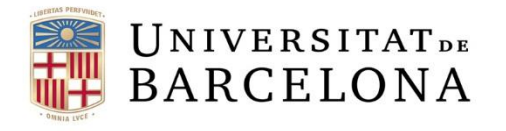

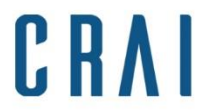

# **Cerques guardades, preferits i historial de cerca**

La pestanya de preferits ens permet accedir als directoris que hem creat per a cerques preferides.

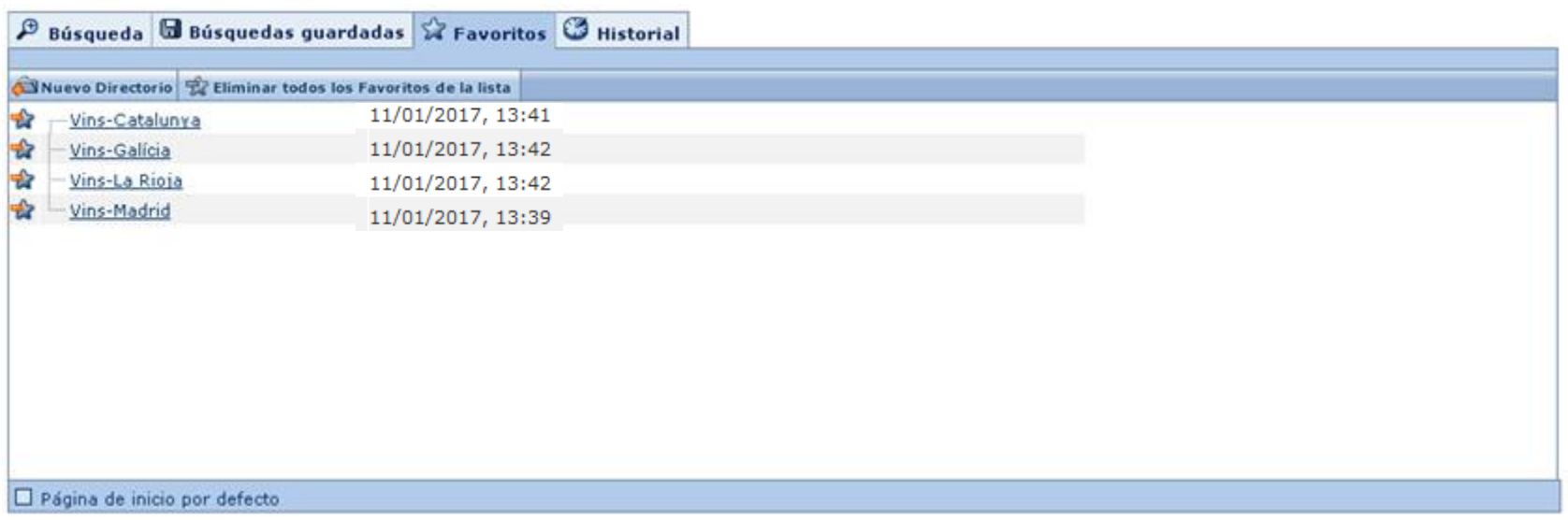

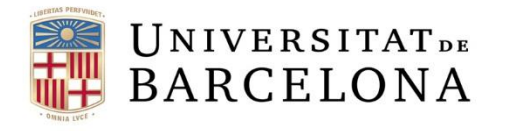

# **Cerques guardades, preferits i historial de cerca**

La pestanya d'historial ens permet accedir a les cerques realitzades amb anterioritat, tant si les hem gravat com si no.

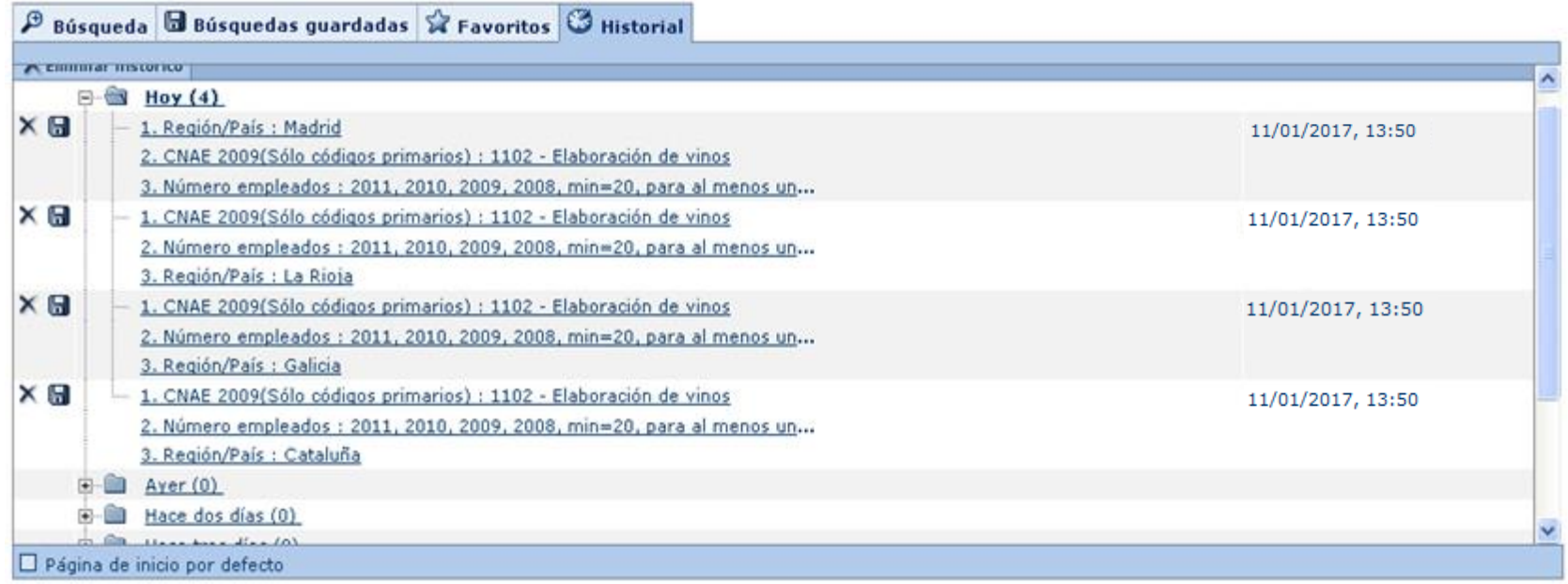

<span id="page-12-0"></span>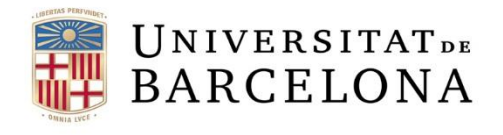

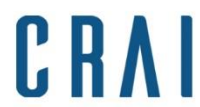

# **Llistat d'empreses**

#### **Podem afegir més criteris, gravar la cerca o esborrar tots els passos**

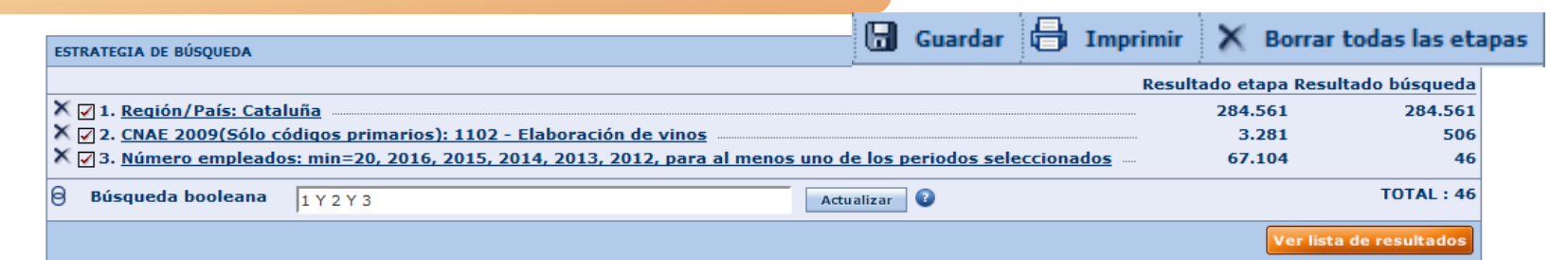

#### **Ordenació ascendent/descendent**

<sup>2</sup> Informe Grupo Columnas de Guardar X Borrar & Alertas X Exportar AD Enviar de Imprimir

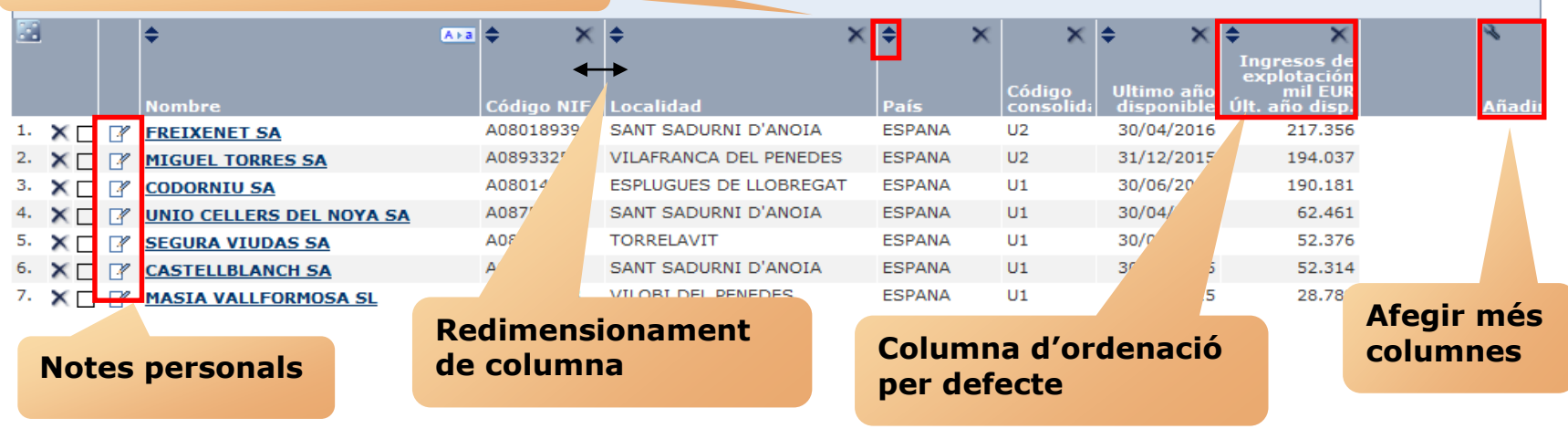

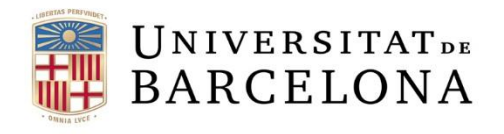

 $481$ 

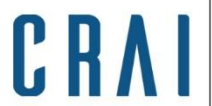

Centre de Recursos per a<br>l'Aprenentatge i la Investigació

# **Llistat d'empreses**

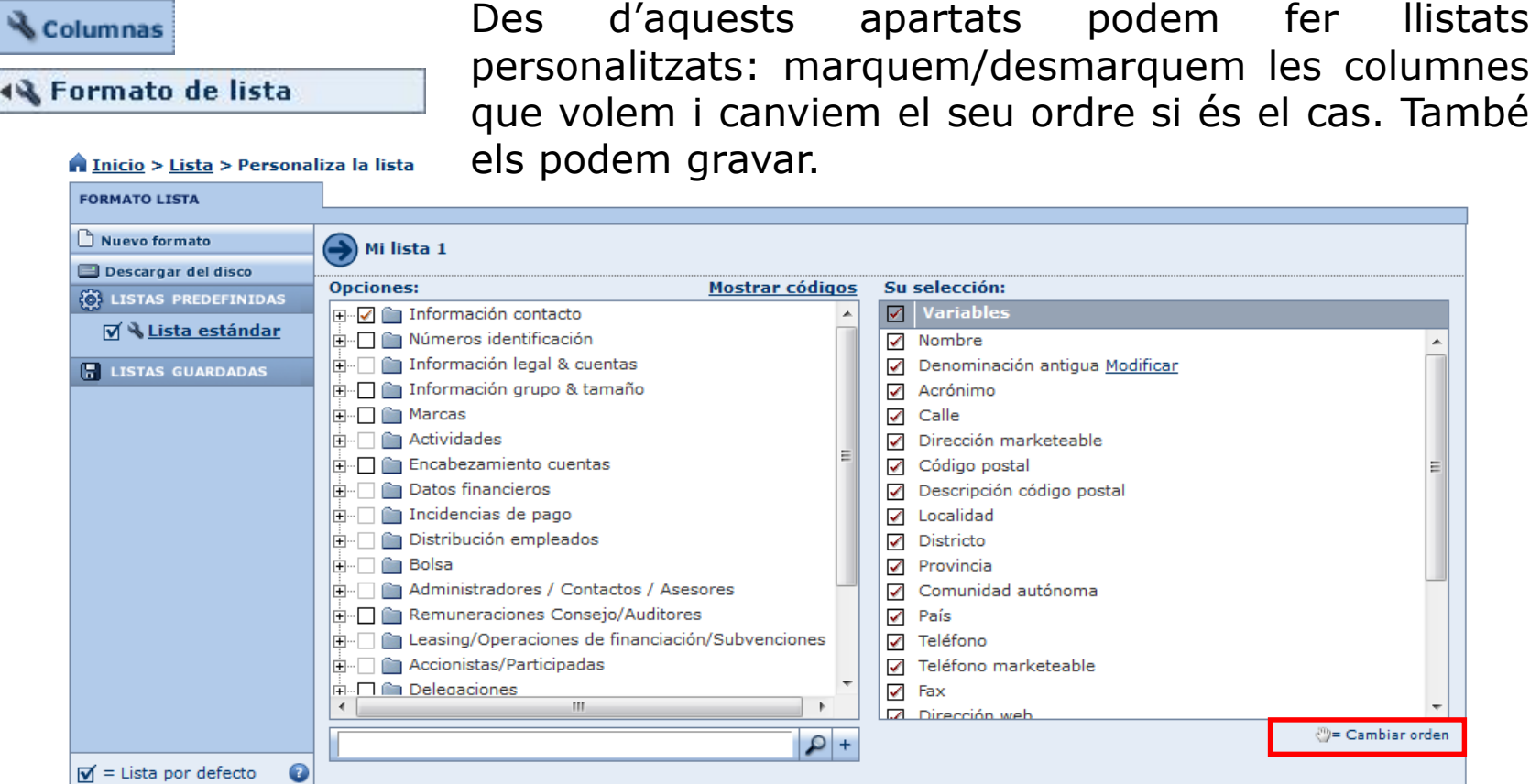

> Cancelar and Dar un nombre : Millista 1

**[Tornar al sumari](#page-1-0)**

Aceptar

 $\blacksquare$ 

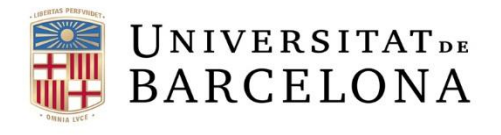

Centre de Recursos per a l'Aprenentatge i la Investigació

# **Llistat d'empreses**

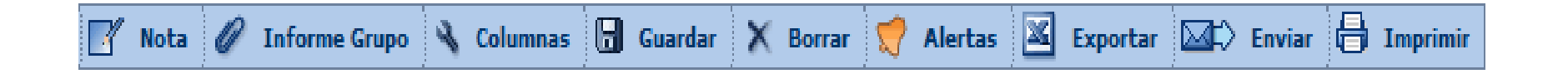

Les icones de la barra ens permeten:

- Fer anotacions globals a totes les empreses de la llista, una selecció o un rang
- Carregar l'informe de grup d'empreses
- Personalitzar les columnes del llistat
- Guardar els resultats
- Esborrar una o més empreses
- Crear alertes per tal que ens avisin dels canvis
- Exportar a un fitxer extern l'estratègia i/o els resultats seleccionats
- Enviar per correu
- Imprimir el llistat

<span id="page-15-0"></span>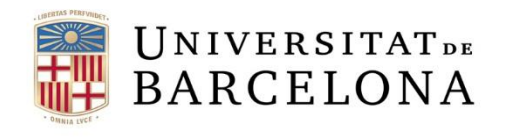

 $\ddot{\bullet}$ 

**Nombre** 

 $CR/$ 

Centre de Recursos per a<br>l'Aprenentatge i la Investigació

#### **Informes**

Des de la llista accedim a l'informe a través del nom de l'empresa.

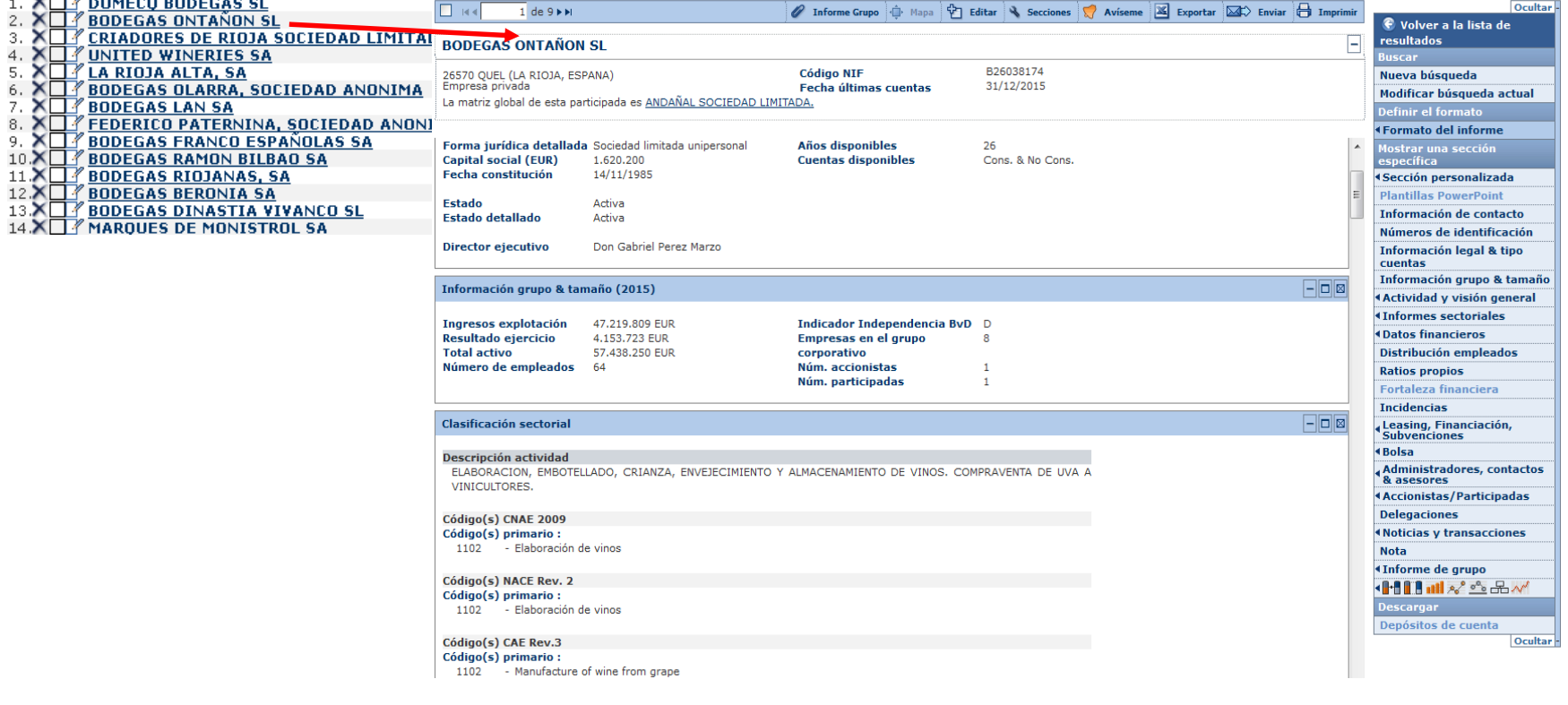

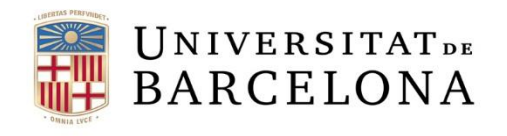

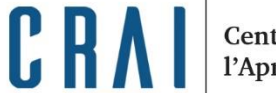

### **Informes**

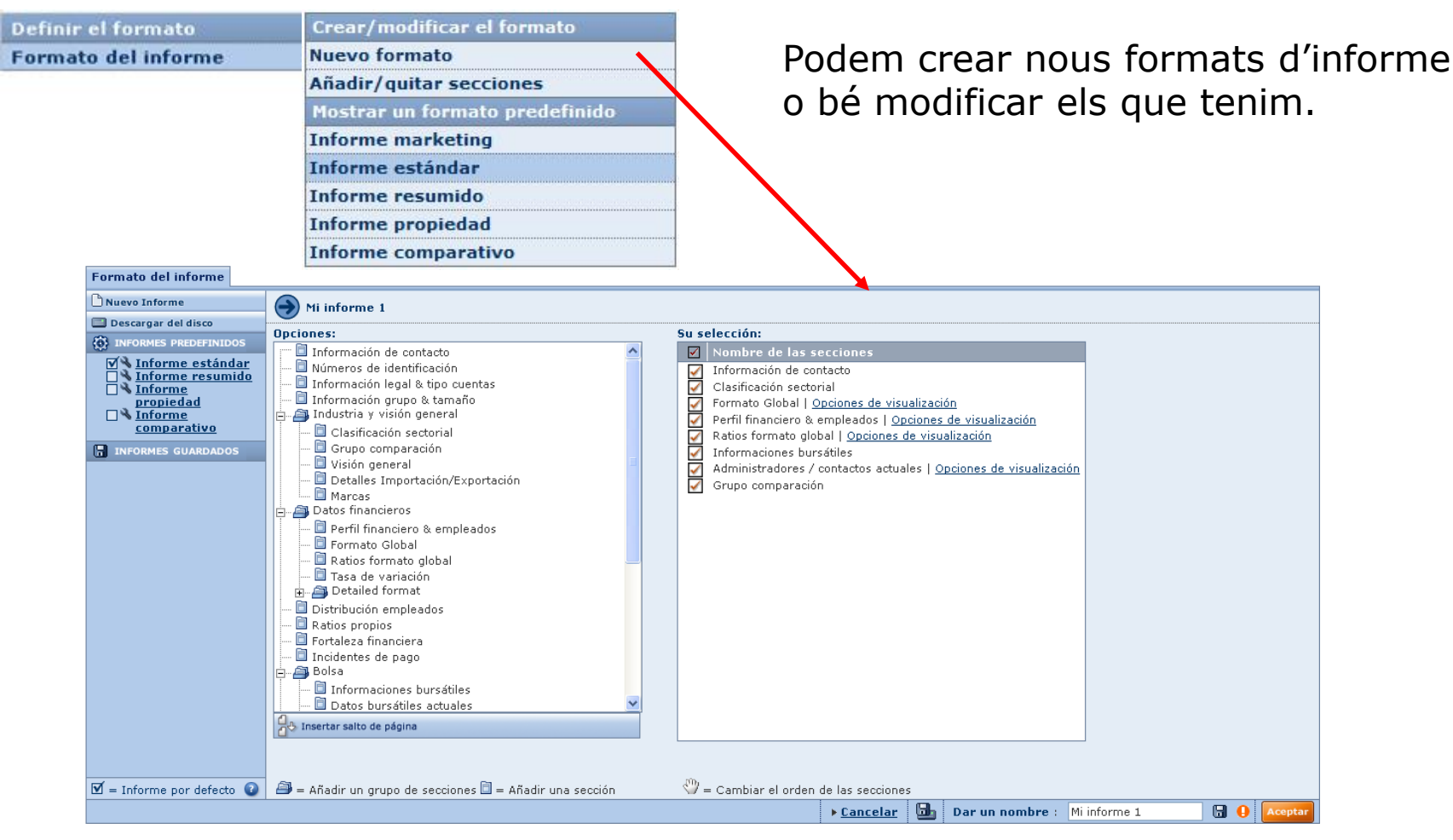

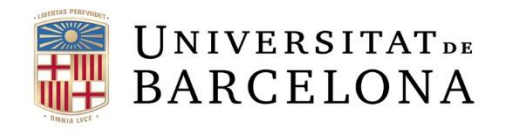

#### **Informes**

#### Ocultar-

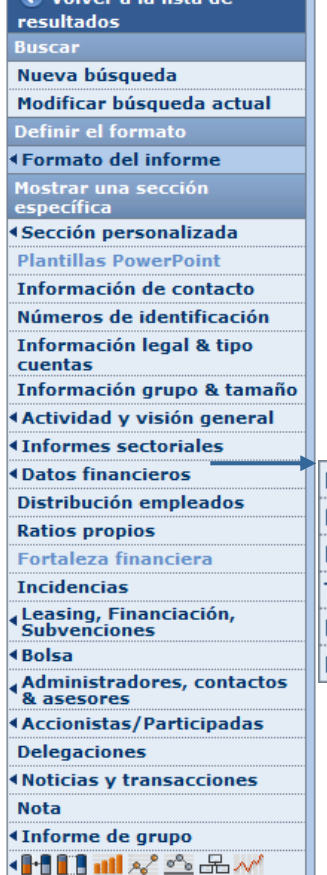

Descargar

Depósitos de cuenta

Ocultar

- Al menú lateral els elements que podem visualitzar a l'informe es mostren en negreta, i així podem accedir a cada secció més ràpidament.

- Cada secció té la seva barra individual per ocultar, maximitzar o esborrar.

- Algunes seccions tenen opcions, per ex. dades financeres o ràtios (generalment podem triar els anys).

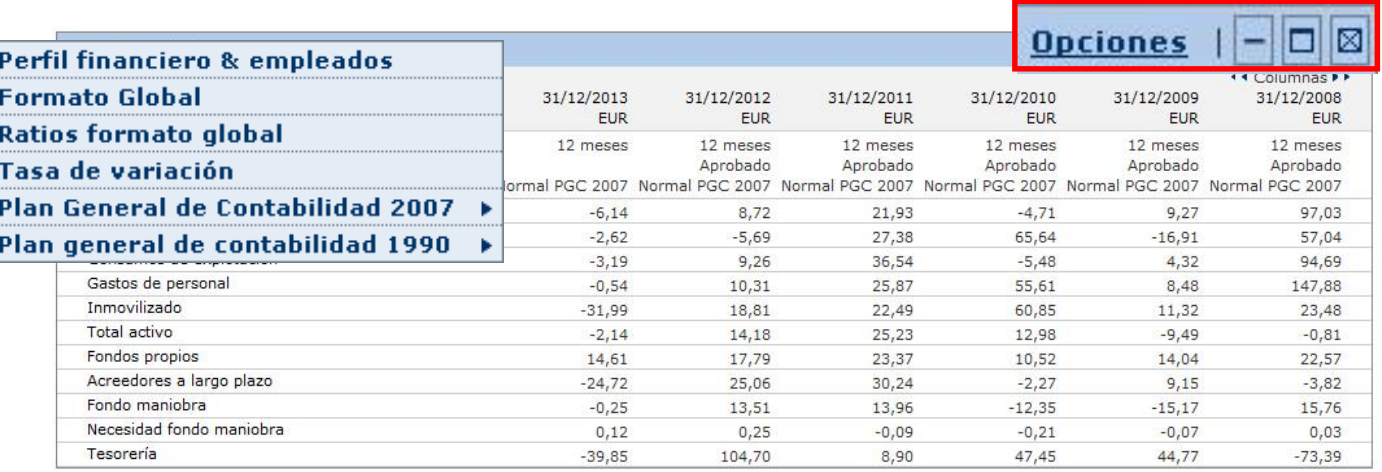

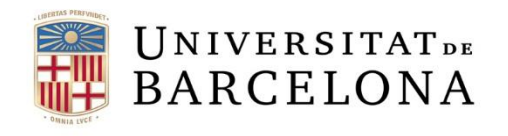

Centre de Recursos per a l'Aprenentatge i la Investigació

### **Informes**

Ocultar

C Volver a la lista de resultados

**Buscar** 

Nueva búsqueda Modificar búsqueda actual

Definir el formato

**«Formato del informe** 

Mostrar una sección específica

4 Sección personalizada

**Plantillas PowerPoint** 

Información de contacto

Números de identificación

Información legal & tipo cuentas

Información grupo & tamaño

**Actividad y visión general** 

**Informes sectoriales** 

*<u>ADatos financieros</u>* 

Distribución empleados

**Ratios propios** 

**Fortaleza financiera** 

**Incidencias** 

Leasing, Financiación, **Subvenciones** 

⊀ Bolsa

Administradores, contactos & asesores

**4 Accionistas/Participadas** 

**Delegaciones** 

**Noticias y transacciones** 

**Nota** 

«Informe de grupo

KHIHMX° ≌ ⊞~

**Descargar** 

Depósitos de cuenta

Ocultar

L'informe estàndard consta de:

- Contacte
- Informació legal i comptable
- Mida, codi d'activitat i categoria de l'empresa
- Variables clau (perfil financer i treballadors): ingressos, actius, treballadors. etc.

- Evolució d'una variable clau que triem: rendes, ingressos, actiu, flux de caixa, etc.

- Format global: balanços, actiu, passiu, comptes de pèrdues i guanys

- Ràtios: comptes consolidats o no, segons el cas
- Informacions borsàries
- Consell directiu / executiu
- Auditors
- Accionistes
- Empreses subsidiàries

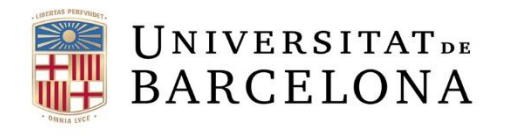

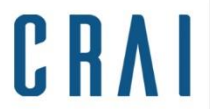

### **Informes**

A més de les icones que ens permeten crear alertes, exportar, enviar per correu i imprimir, també podem:

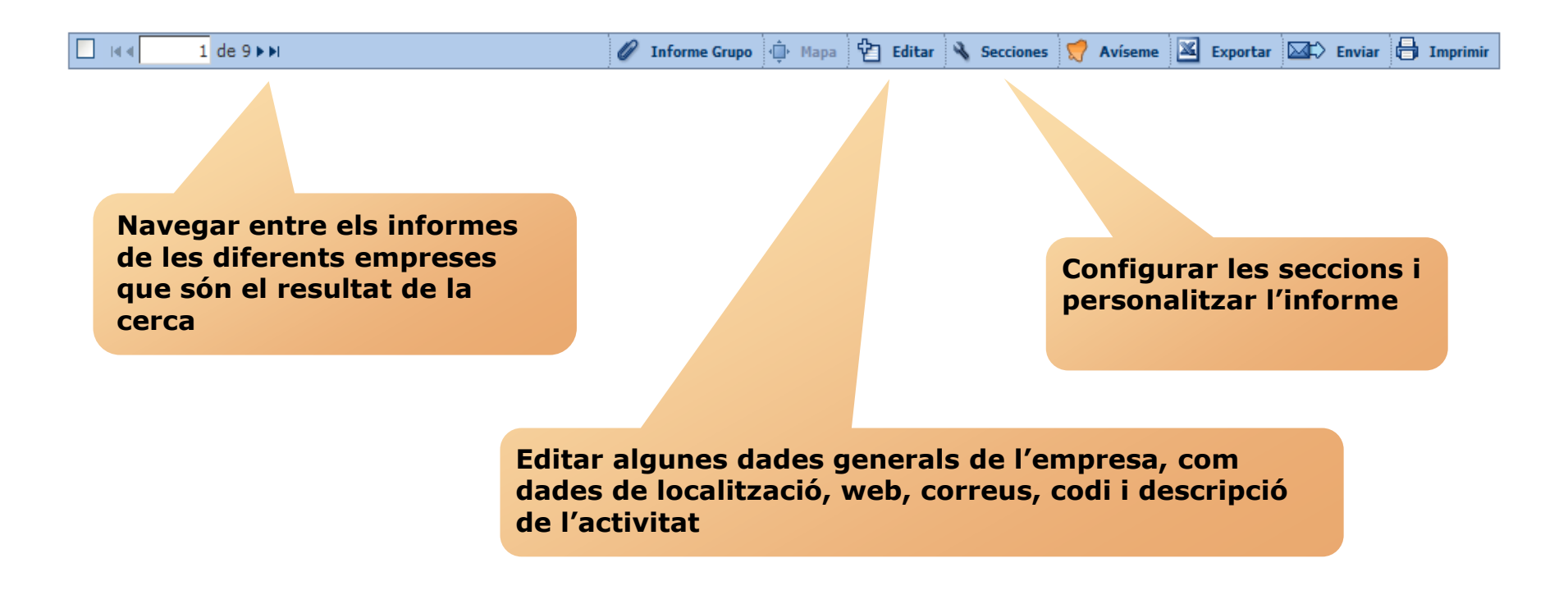

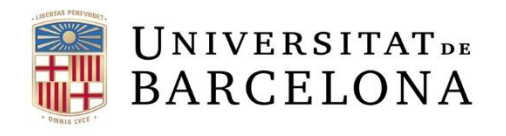

é

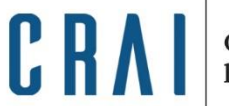

### **Informes**

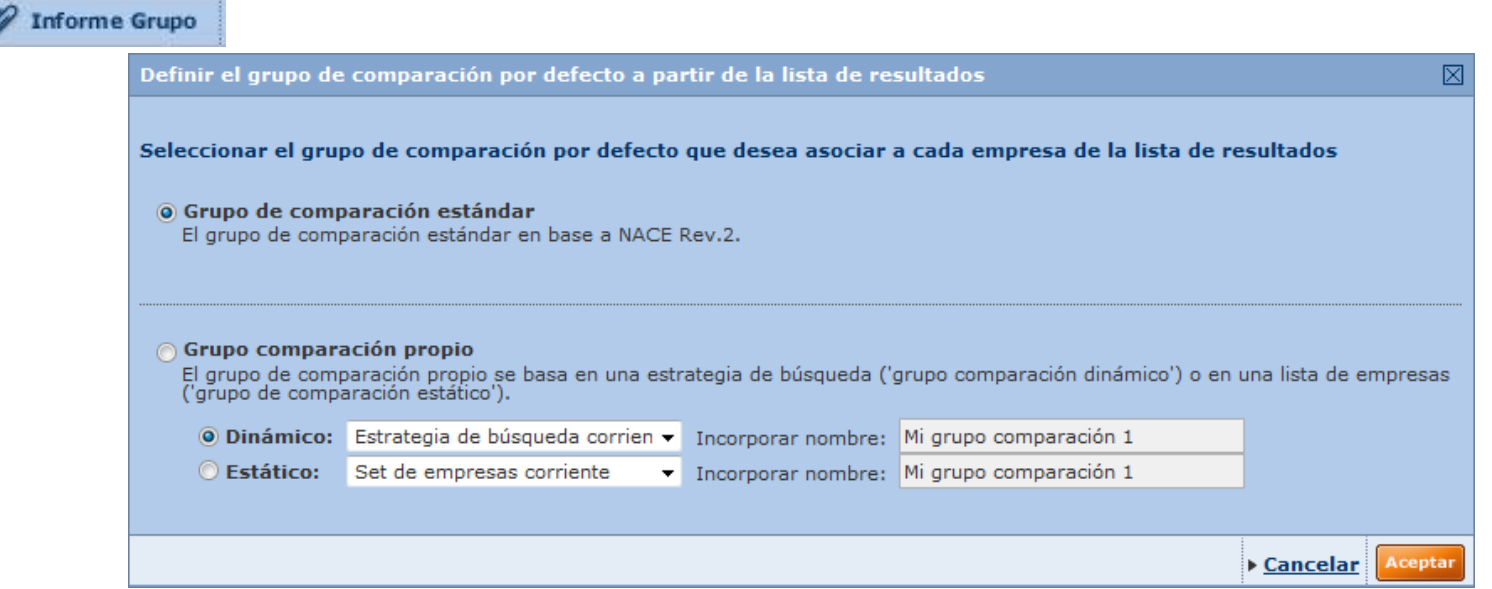

Podem obtenir un informe del grup de comparació. Aquest grup pot ser l'estàndard -basat en el codi NACE Rev. 2 i la grandària de l'empresa- o bé un grup de comparació propi -basat en una estratègia de cerca (grup de comparació dinàmic) o en una llista d'empreses concret d'una cerca guardada (grup de comparació estàtic)-.

<span id="page-21-0"></span>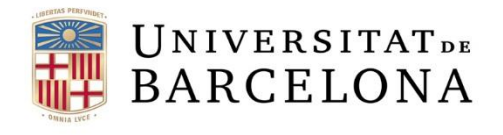

R R

Centre de Recursos per a l'Aprenentatge i la Investigació

# **Anàlisi estadística**

Disponible des de la llista de resultats o des de la pàgina principal, un cop feta la cerca.

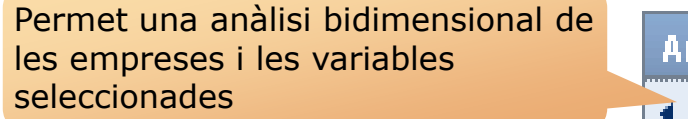

Permet sumar les línies dels comptes de les empreses seleccionades i veure-les en gràfics i taules personalitzables

Permet determinar la ponderació de cada empresa seleccionada per a qualsevol variable financera

#### rálisis

- **Segmentación**
- ◀ Análisis de grupo
- 4 Agregación
- 4 Distribución estadística
- ∢ Análisis de concentración
- Kegresión lineal

Compara les empreses seleccionades entre elles, en taules i gràfics completament personalitzables

Permet analitzar com es distribueix una variable específica en un grup d'empreses

Permet determinar la relació entre dues variables aleatòries tot representant, en un gràfic bidimensional, totes les observacions i dibuixant la recta que s'ajusta millor a totes les dades

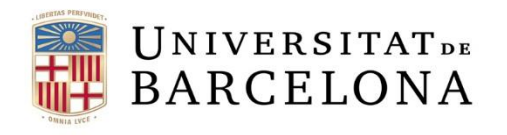

CRA

Centre de Recursos per a<br>l'Aprenentatge i la Investigació

# **Segmentació**

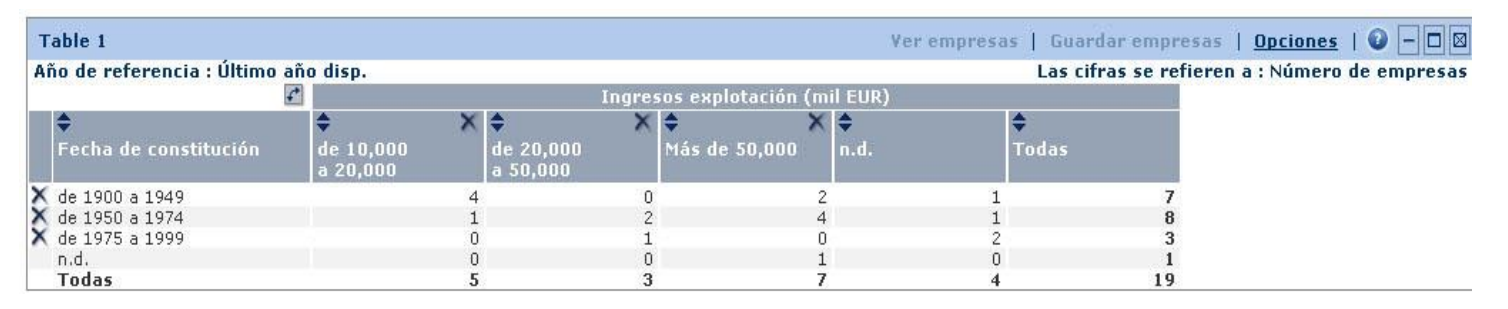

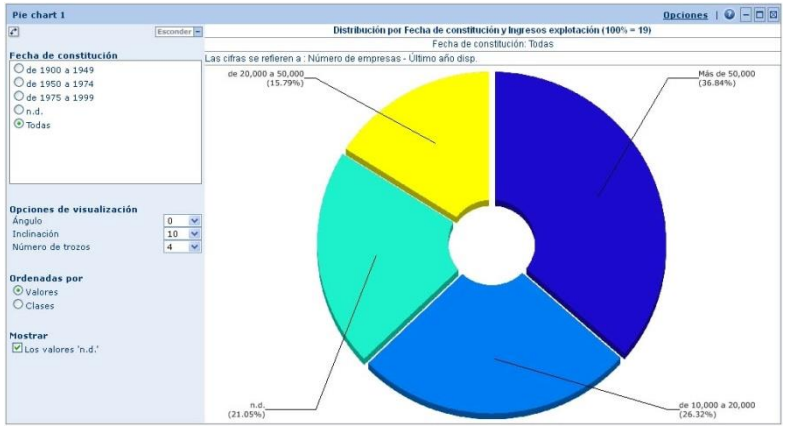

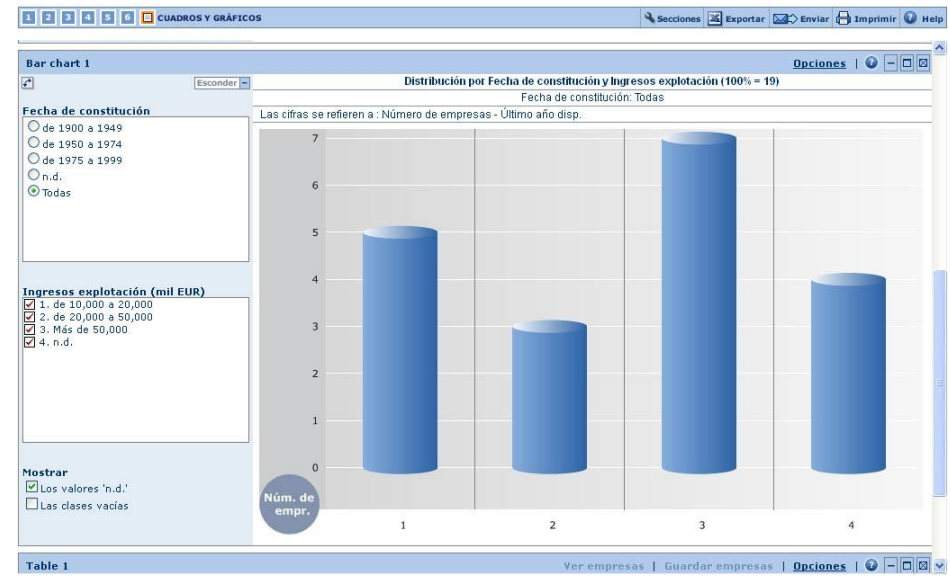

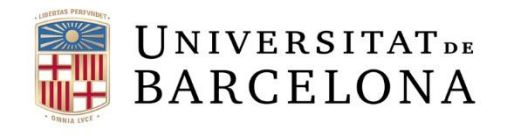

Centre de Recursos per a<br>l'Aprenentatge i la Investigació

CRAI

# **Anàlisi de grup**

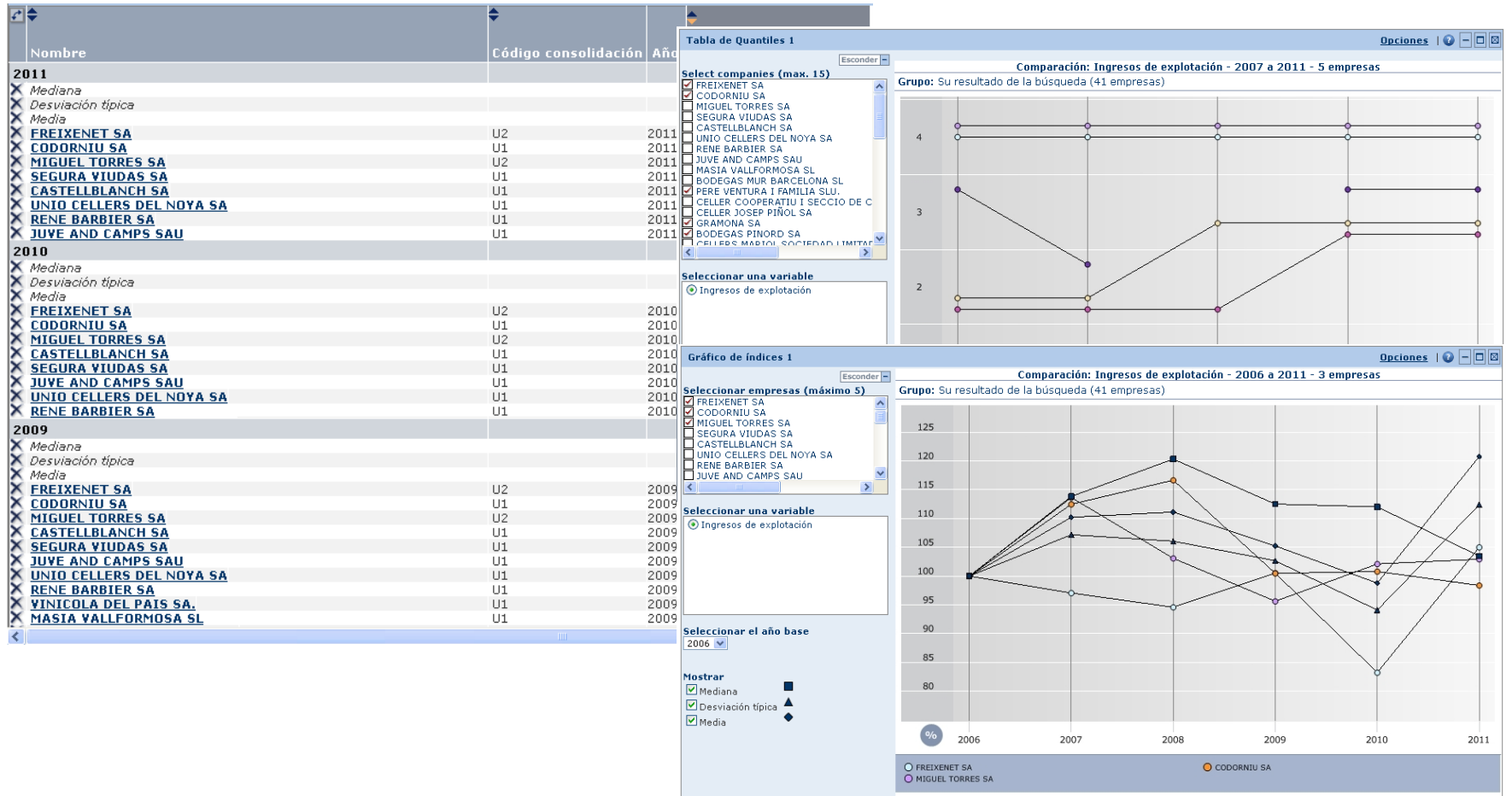

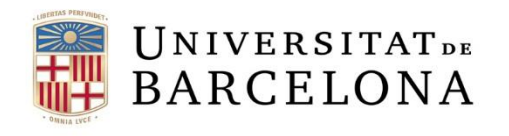

Centre de Recursos per a<br>l'Aprenentatge i la Investigació

C R

# **Agregació**

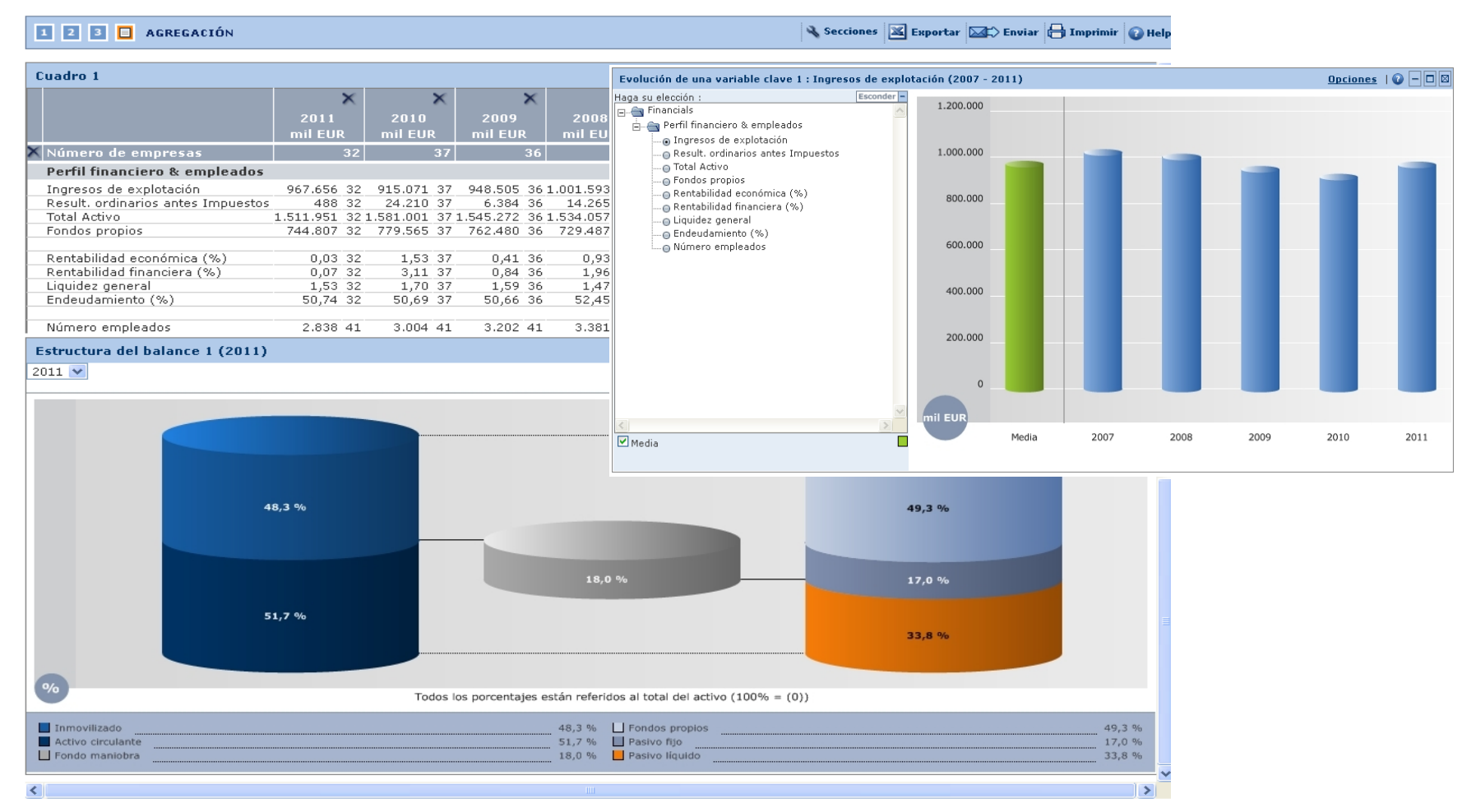

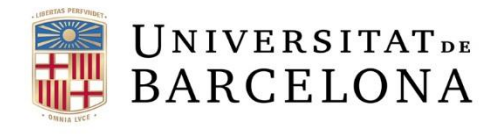

CRAI

Centre de Recursos per a<br>l'Aprenentatge i la Investigació

### **Distribució estadística**

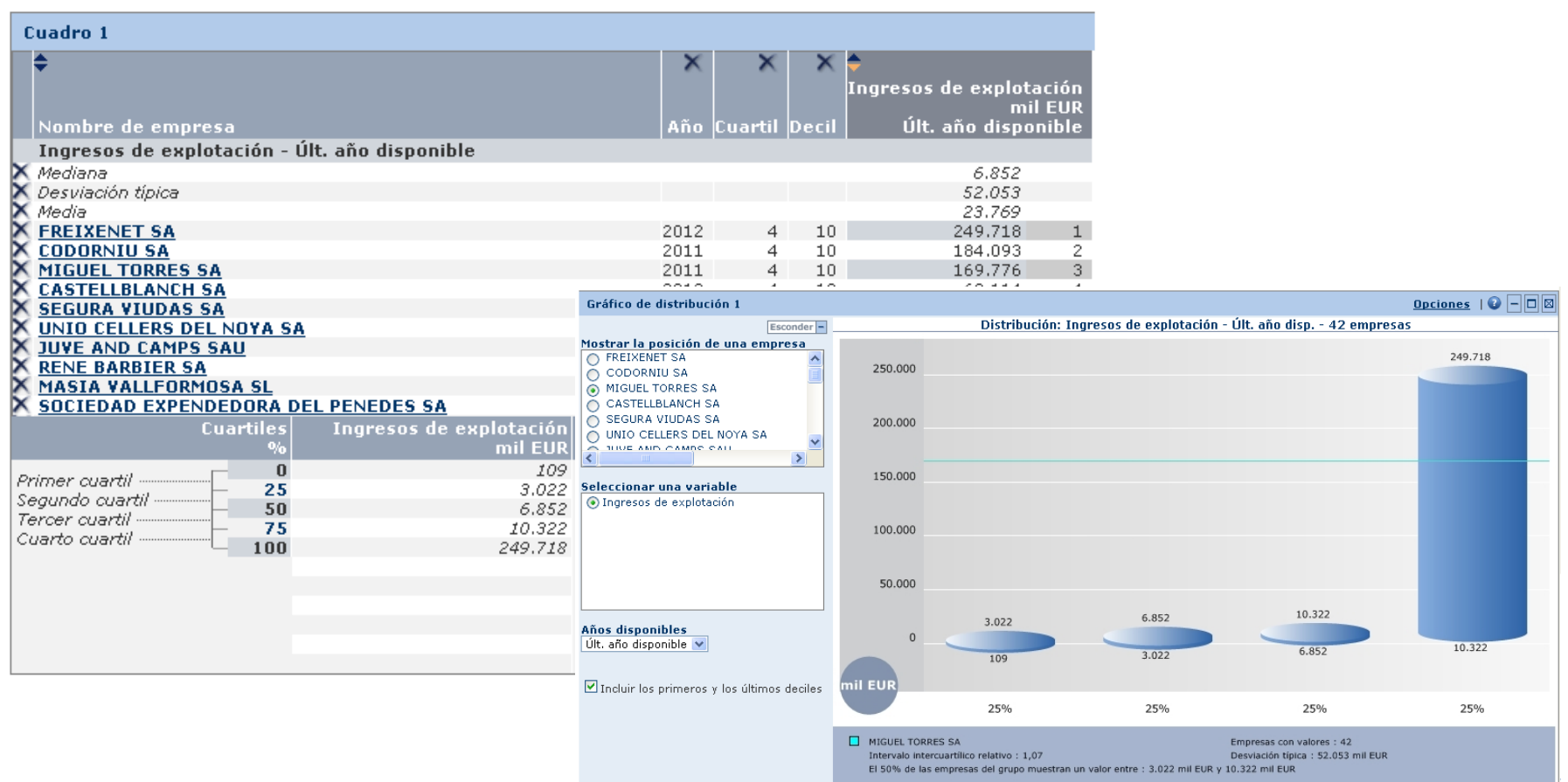

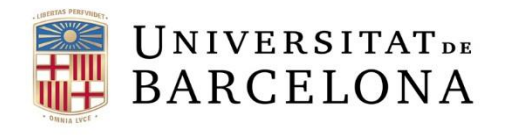

CRAI

Centre de Recursos per a<br>l'Aprenentatge i la Investigació

# **Anàlisi de concentració**

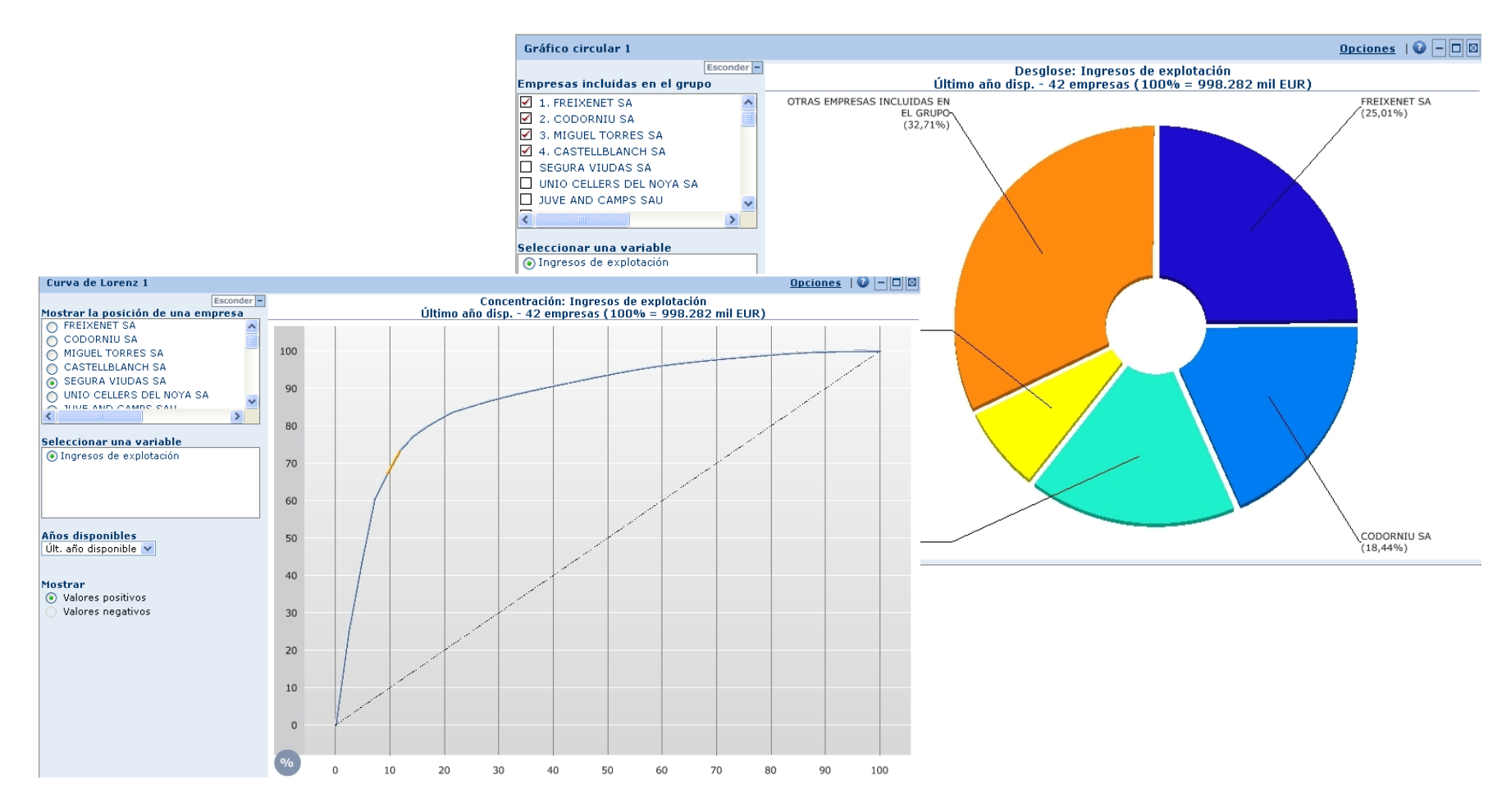

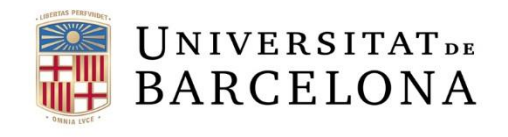

Gráfi

 $\underline{\mathsf{v}}_{\mathsf{La}}$  $\Box$  Centre de Recursos per a<br>l'Aprenentatge i la Investigació

CRAI

# **Regressió lineal**

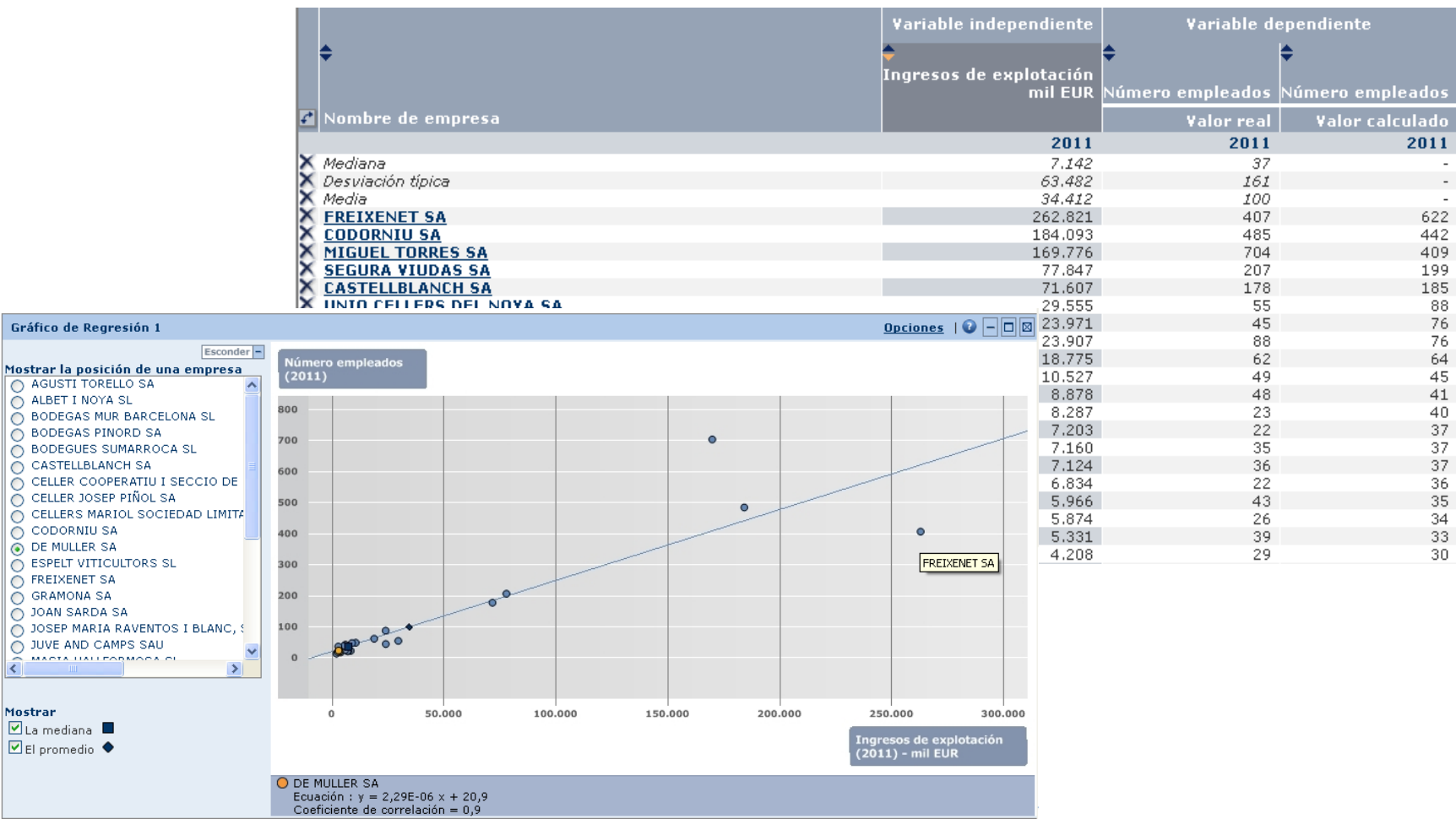

<span id="page-28-0"></span>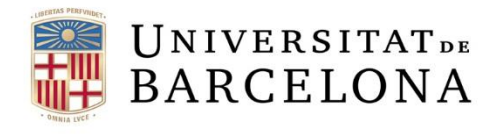

Centre de Recursos per a<br>l'Aprenentatge i la Investigació

### **Sistema d'alertes**

Permet crear-nos un sistema d'alertes per estar informats dels possibles canvis, així com determinar la freqüència amb què les volem rebre.

El sistema pot basar-se en una estratègia de cerca que al llarg del temps pot donar diferents resultats, en un llistat d'empreses concret o bé en una sola empresa.

Quan ho configurem ens demanarà que seleccionem els criteris i els destinataris a qui van dirigides.

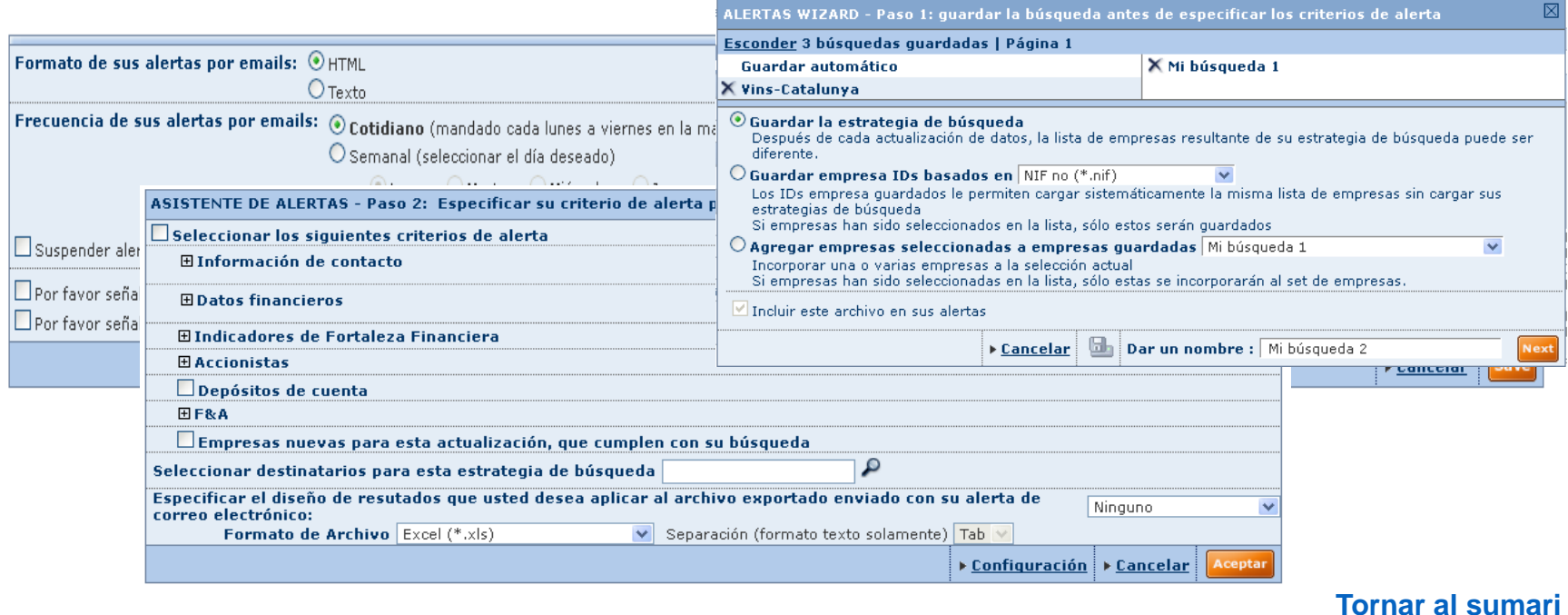

<span id="page-29-0"></span>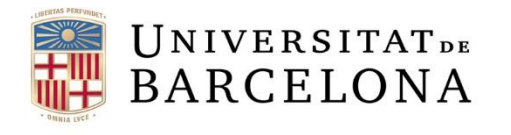

Centre de Recursos per a<br>l'Aprenentatge i la Investigació

### **Exportació**

Podem exportar un llistat d'empreses o bé els seus informes (complets o per seccions). Podem triar una sola empresa, una selecció o totes.

Les anàlisis estadístiques també les podem exportar (amb els gràfics inclosos).

Els formats d'exportació recomanats són:

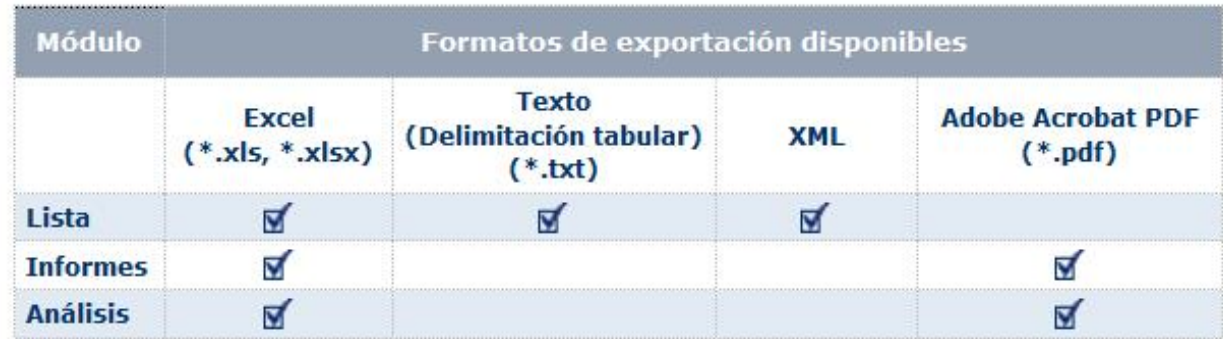

\* Hi ha més formats d'informe i anàlisi (\*.doc, \*.docx i \*.rtf) però s'aconsellen aquests, bé per tractar la informació, bé per presentar-la

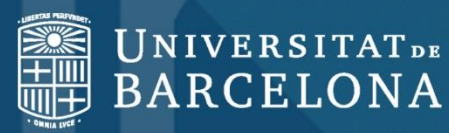

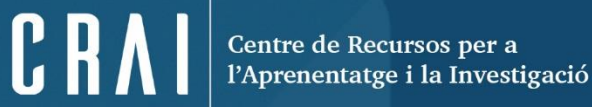

# **Moltes gràcies!**

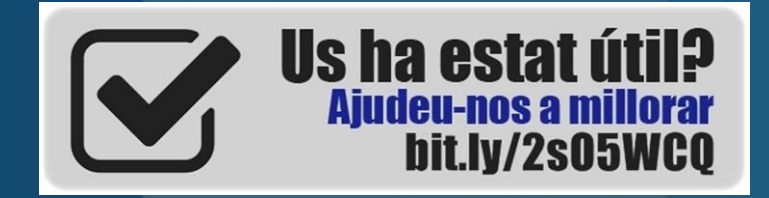

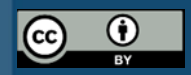

**© CRAI Universitat de Barcelona, curs 2017-18**